- Home
- About
- Contact
- Subscribe

## Simple Help

Common questions, simple answers

# How to use your PC and Webcam as a motion-detecting and recording security camera

by Ross McKillop on September 27, 2006

#### **Free Home Security Camera**

Remotely keep an eye on your home, kids, sitters, or elderly parents.

YourHomeDefender.com

#### Outdoor Security Camera 🚚

Huge Online Selection From \$46.99. Secure Site. Order Online Today!
www.TTI-Plus.com

#### **Wireless Security Camera**

Find Suppliers of Surveillance Cameras on Business.com.
www.business.com

This tutorial will take you step-by-step through setting up your PC and Webcam to act as a motion-detecting and recording security camera system. And the software required to do this is open source (free).

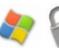

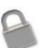

Why?

What? How?

<u>Advanced</u> includes: Multiple Webcams, Sending pictures to a remote location (FTP), How to duct-tape the light off your webcam (super-stealth)

Examples

Coming soon: How to do the same thing, with a Mac.

## Why?

6 Reasons to set up a motion activated web-cam

1. Maybe you live in a questionable (at best) part of East Vancouver and you've already been broken into (while you were doing the dishes). It would be helpful next time to have pictures of the intruder.

- 2. Maybe you're trying to prove to your landlord that some of the more questionable members of the general East Vancouver public are using the pathway between your building and the one next door as a shortcut between streets. Often with very large bags of cans (it's a Vancouver thing). Loudly. At all hours of the day and night.
- 3. Perhaps you want to catch someone using your PC after you've asked them repeatedly not to use it (because they seem to go out of their way to install spyware, toolbars you don't want, and leave behind Britney Spears mp3s on your desktop)
- 4. You're bored?
- 5. You want to get pictures of the pretty birdies eating from your new bird feeder.
- 6. Yeah I know what you were expecting here, that's lewd. Get your mind out of the gutter, this is a family site.

#### What?

For this tutorial you'll need:

- 1. a PC running Windows 98, ME, 2000, XP (the software is untested on Windows 95 and NT, but should work)
- 2. a webcam (or two, see advanced)
- 3. <u>Dorgem</u> an open source (free) webcam utility. **Update:** Though Dorgem has been discontinued, the download links still work, as does the software. The author will not be updating it anymore, and won't be answering email support questions.

To upload images 'off-site' (in case someone steals your computer) you'll need an FTP account. See the <u>Advanced</u> section when you're done the initial setup.

#### How?

1. Install (if it isn't already) your webcam. If you're pulling one out of the closet and have long since lost the install CD, here are links to download the drivers for some of the most common webcam vendors:

Creative Labs
Logitech
Labtec
D-Link

- 2. Download and install <u>Dorgem</u>. The installation is very straight forward, you'll mostly click **Next** a bunch of times.
- 3. Launch Dorgem and select your Webcam from the **Camera selection** drop-down list.

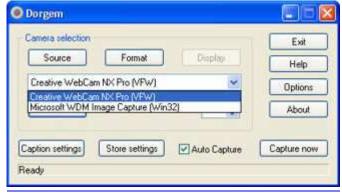

click to enlarge

4. Click the **Preview** button to display the view your webcam has. Physically adjust the camera to face the area

you want to monitor.

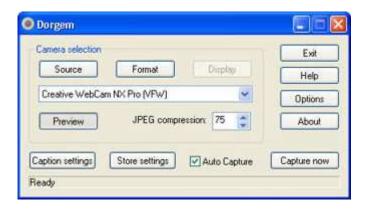

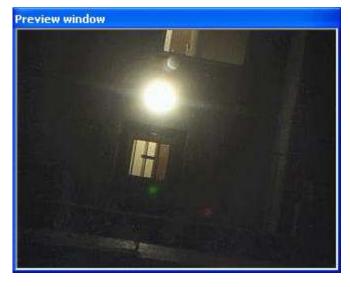

5. Click the **Source** button and make any adjustments to the **Brightness**, **Contrast** and/or other settings. Click **OK** when you're happy with the results.

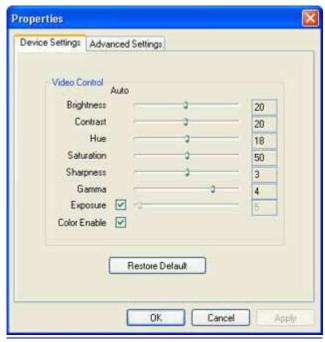

click to enlarge

6. Click the **Options** button

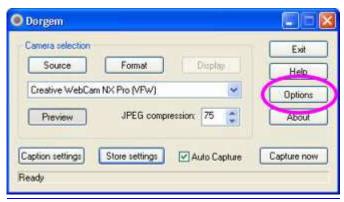

click to enlarge

7. Place a check in the box labeled **Use motion detection**. Certain Webcams (most often Labtec) can require Dorgem to "reconnect" after a certain period of no motion being detected. For now leave this box unchecked. If you notice that your Webcam isn't capturing any images even though it should have, revisit this section and place a check in the box. It should be noted that if you do need to use this setting, your cam will likely take a picture every time Dorgem "reconnects" to it, so try using 5 minute (or higher) intervals. Otherwise you'll end out with a LOT of pictures, most of which won't have captured actual "motion".

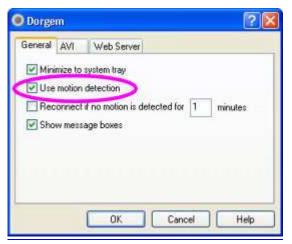

click to enlarge

8. Click **OK** after you have enabled motion detection to return to the main Dorgem window. Now you'll need to create a 'profile' - which Dorgem refers to as **Storage events**. Click the **Store settings** button to create an event.

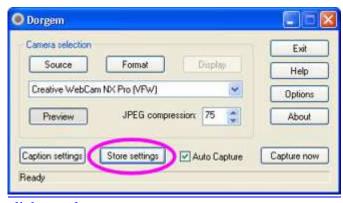

click to enlarge

9. Choose **File** and click **OK** (adding an FTP event is covered in the <u>Advanced</u> section, set a local file first to make sure everything works)

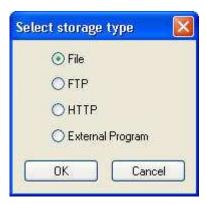

10. Enter a **Name:** for this event, make sure **Enable** is checked, and then set an interval. Since you'll be using motion detection, you probably want to capture images fairly "closely together" - so try 1 or 2 seconds. If you know for certain that this camera will detect a lot of motion (your camera faces an area with a lot of movement) you may want to set this somewhat higher. This setting can always be changed later, so experiment a bit. Click the ... button next to **Filename:** 

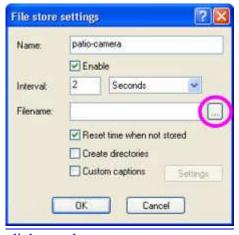

click to enlarge

11. Here you'll be setting the folder to save images to, and the actual filename for each image. Dorgem allows special characters in file names so that each name is unique (otherwise each time your camera detected motion it would take a picture and over-write the previous one). Somewhere in the file name, enter the characters %g - which will give your file name a time-stamp. If you use %G in the file name, it will also add the current year.

Because my camera is taking pictures of movement on my patio, I named the file **patio-camera%G%g**. This results with images being saved as patio-camera20060926165001.jpg. Broken down that's patio-camera - the current year - the current month, day, hour, minute and second. Click **Save** after you've selected a folder and file name.

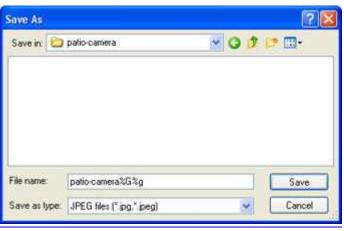

click to enlarge

# 12. Click OK

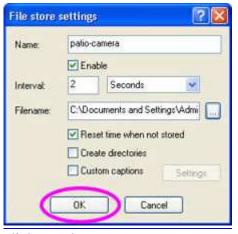

click to enlarge

13. Click **Close** to return to the main Dorgem widow

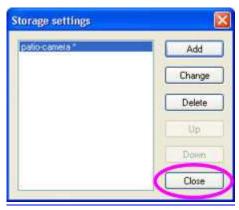

click to enlarge

14. Wave your hand in front of the camera. Or throw something within its view. Jump around in front of it like an idiot. If everything was set correctly, you should now have some images in the folder you specified. Go take a look..

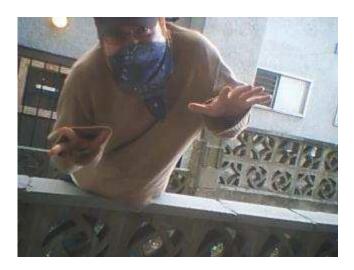

15. If it didn't work, start again at step 3 and double-check everything. The built-in Help file included with Dorgem is actually pretty helpful - use it for troubleshooting. Feel free to leave a comment below and include as much info as possible and I'll try to help as well.

#### Advanced

# **Multiple Webcams**

If you can get more than one Webcam to work in Windows (not always an easy task, esp. if they're Labtec), Dorgem can support them all. You don't need to install another copy of Dorgem, but you do need to start each instance differently. To do so, follow the steps below..

1. Right-click on your current Dorgem desktop icon and select Create Shortcut

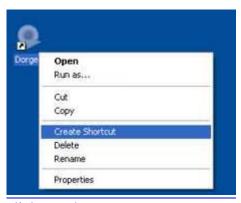

click to enlarge

2. You should see a new **Dorgem** (2) icon on your desktop - right-click on it this time, and choose **Properties** 

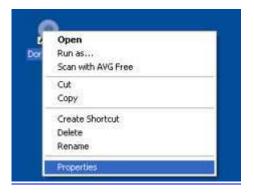

# click to enlarge

3. Make sure the **Shortcut** tab is selected, and change the **Target:** to:

"C:\Program Files\Dorgem\Dorgem.exe" /c:cam2

If you installed Dorgem to somewhere other than the default location, make the appropriate changes.

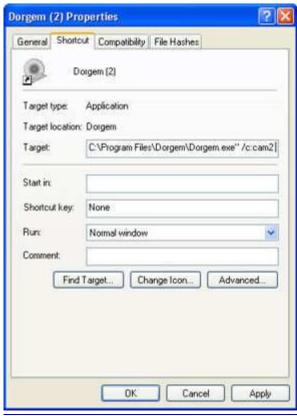

click to enlarge

4. Click **Apply** and then to return to your desktop. Double-click the Dorgem (2) icon. When it launches, notice that it's titled **Dorgem** (cam2). Repeat the same steps you did for the first camera (though choose a different file name to save the image as).

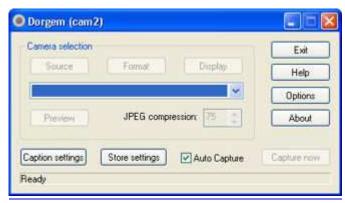

click to enlarge

#### **Sending pictures to a remote location (FTP)**

If you're using this as a personal security system for your residence, you may want to store the files off-site, in case someone steals your computer (rendering your security totally useless). To do so, follow these steps.. (note: you'll

need an FTP account - check to see if your ISP provides one for you, eg. Personal Web Space/storage).

1. Click the **Store settings** button and then click **Add**.

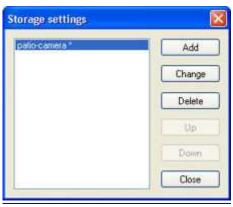

click to enlarge

2. This time select **FTP** and then click **OK** 

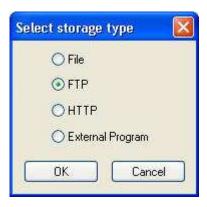

3. Enter in the required information. The file name can use special characters (see step 11 in the first How part of this tutorial). You may have to experiment with some of these settings. For example, I have to use **Passive mode** because of the way my home network is set up. You may not. Click **OK**when all of the required info has been entered.

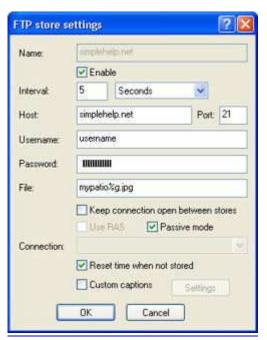

click to enlarge

4. Wave your hand in front of the webcam (or throw something through its field of view). Check your FTP site and you should see a new file (or files) there. **Note:** when I have both save to my local hard drive and save to FTP enabled, only one works. You may need to disable the local copy if you want FTP to work. If you figure out a way for both to work, by all means let me know.

## How to duct tape the light off your webcam (super-stealth)

1. Does your webcam have an annoying light that gives away its location when you try to hide it?

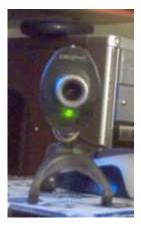

2. Find some duct tape that matches the colour of your camera. Or, masking tape and a marker.

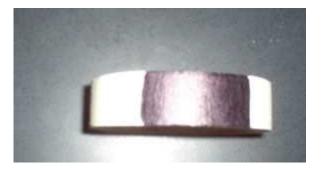

3. Place tape over the light.

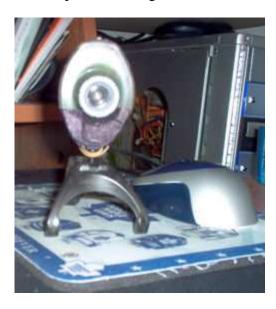

4. Your camera will now blend in like a ninja. Extra bonus: use the duct tape to hold your hidden camera in place.

**Examples** (from the first day I set this up)

Yes, birds will trigger the motion sensing webcam.

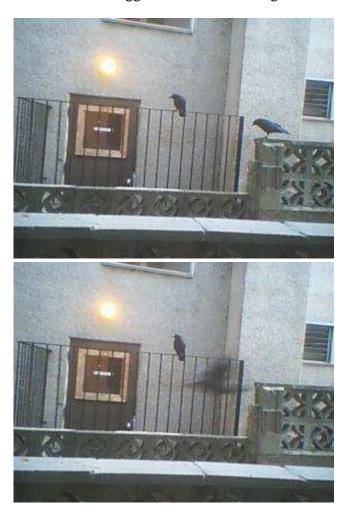

Seriously, this isn't a shortcut for you to use.

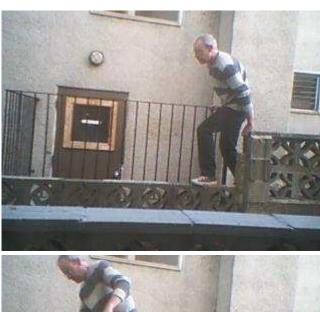

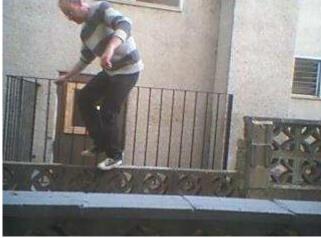

How patio furniture gets stolen.

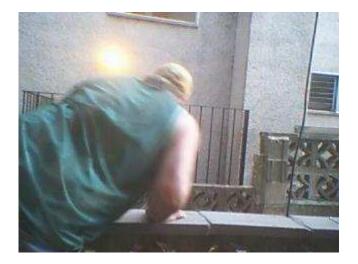

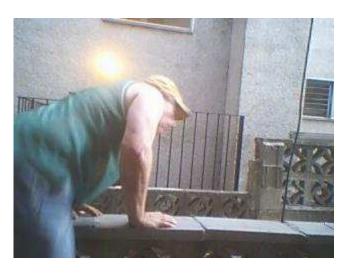

I don't care if you're practicing your tight-rope walking, stop using this area as a shortcut.

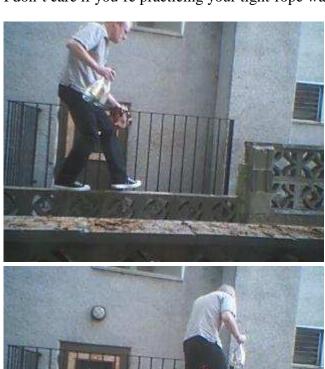

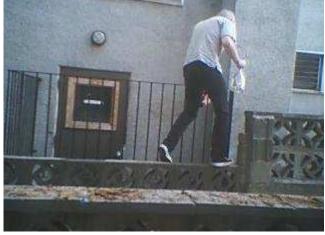

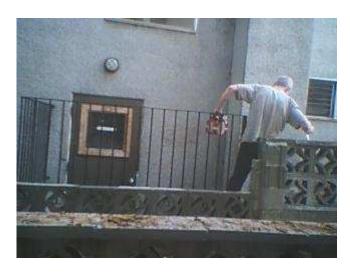

You too.

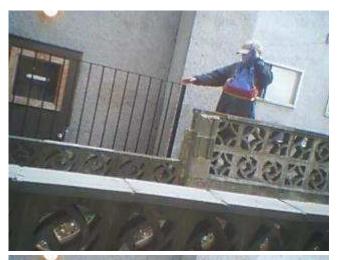

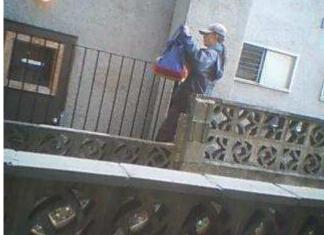

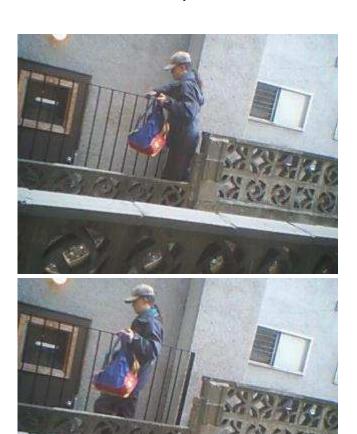

My webcam lets me know when not to open my blinds. AKA get an unrequested view of some carpenters crotch.

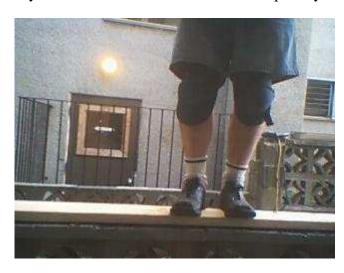

# Update 9/29/06:

Just a quick note of thanks to those who linked to this tutorial, offered constructive criticism and suggested other alternatives.

It blew my mind to see this tutorial featured on Lifehacker, one of my favorite web sites.

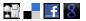

#### IP Video Security

Design - Deploy - Maintain IP Video Surveillance Systems

#### **Outdoor security camera**

Business video security systems at great prices with easy install.

{ 69 trackbacks }

Howto: use your PC and Webcam as a motion-detecting/recording system « Digged Stories

09.27.06 at 9:47 pm

www.e-paisvasco.com

09.28.06 at 2:23 am

Anonymous

09.28.06 at 4:37 am

Use Webcam as a motion-detecting and recording security camera - lifehack.org

09.28.06 at 6:23 am

meneame.net

09.28.06 at 10:28 am

Open Resource Centre: Security - free motion detecting software - using webcam

09.28.06 at 10:30 am

Shaastra Thamesportal Zalecenia Autophytes Invernesshire » Blog Archive » Howto: use your PC and Webcam as a

motion-detecting/recording system

09.28.06 at 10:44 am

Information Security & howtos » Howto: use your PC and Webcam as a motion-detecting/recording system

09.28.06 at 12:46 pm

links for 2006-09-29 « Bloggitation

09.28.06 at 4:29 pm

Ian Scott » Blog Archive » Howto: use your PC and Webcam as a motion-detecting/recording system

09.28.06 at 5:43 pm

mrBadak.com

09.28.06 at 6:01 pm

links for 2006-09-29 | Musings by Steve Miller

09.28.06 at 8:18 pm

links for 2006-09-29 « Donghai Ma

09.28.06 at 8:18 pm

Clicked

09.28.06 at 9:09 pm

BIGPRU.com | Brain Dump » My new webcam!

09.28.06 at 9:51 pm

Howto: use your PC and Webcam as a motion-detecting/recording system at shershnev.net

09.29.06 at 12:02 am

lemasney.com » Blog Archive » links for 2006-09-29

09.29.06 at 6:11 am

Informatika.es » Blog Archive » Webcam de vigilancia

09.29.06 at 10:29 am

Earthling - EarthLink blog

09.29.06 at 10:42 am

Ron Pemberton - Personal Perspective/ Music Reviews/ Film Reviews/ Book Reviews/ Product Reviews/

WordPress/ Palm OS » links for 2006-09-29

09.29.06 at 3:27 pm

Steen Jeberg » Blog Archive » Use your webcam as a security cam.

09.29.06 at 10:15 pm

feldon.net » Blog Archive » links for 2006-09-30

09.29.06 at 10:24 pm

Motion Detector Webcam - Webfeed Central

09.30.06 at 2:29 pm

How to use your PC and Webcam as a motion-detecting and recording security camera at Visual Nomads Weblog...

09.30.06 at 6:44 pm

zean.no-ip.info » C • mo convertir tu webcam en un sistema de videovigilancia

09.30.06 at 10:57 pm

links for 2006-10-02 at antifaust

10.02.06 at 12:25 am

JayMcCormack.com » Blog Archive » Interesting and Easy

10.02.06 at 1:50 am

paradox1x

10.02.06 at 3:15 am

How to use your PC and Webcam as a motion-detecting and recording security camera « Chronicles

10.02.06 at 6:47 am

EveryDigg » Blog Archive » Howto: use your PC and Webcam as a motion-detecting/recording system

10.04.06 at 4:21 am

espouser » Blog Archive » How to Use a Webcam and Your PC as a Video Security Monitor

10.04.06 at 1:55 pm

A9@Tencent

10.09.06 at 6:32 am

Trasformare il vostro PC in una videocamera di sicurezza con sensori di movimento » Schiaccianoci's WeBlog

10.10.06 at 1:00 pm

I Only Wish » Blog Archive » Howto: use your PC and Webcam as a motion-detecting/recording system

10.11.06 at 3:32 am

Diesel and Dust » Blog Archive » Beers for breakfast.

10.12.06 at 6:15 pm

ideas » Motion Detection Using Your WebCam

10.24.06 at 10:32 pm

X-hong-?-???? » links for 2006-10-31

10.31.06 at 4:19 am

Ethan

10.31.06 at 6:18 pm

Howto: use your PC and Webcam as a motion-detecting/recording system : Electronic Cash News

11.06.06 at 3:13 pm

abecks.net presents Mindset

11.16.06 at 12:37 am

(1050) How to use your PC and Webcam as a motion-detecting and recording security camera - Simplehelp:

Popular Bookmarks: eConsultant

12.23.06 at 4:39 pm

Huh? » Blog Archive » How to use your PC and Webcam as a motion-detecting and recording security camera -

Simplehelp

12.28.06 at 5:00 pm

car vandalism problem - Fires of Heaven Guild Message Board

01.02.07 at 8:19 pm

VegasDog.org

01.14.07 at 12:52 pm

# iDiy.mobi » How to use your PC and Webcam as a motion-detecting and recording security camera - Simplehelp 01.26.07 at 5:02 pm 10 ways to get the most out of your Apple Remote - Simplehelp 04.19.07 at 7:31 pm SonniesEdge » Obsessive webcam spying 05.08.07 at 7:17 am Have only just got a webcam, what else apart from chatting online can i do with it? 05.09.07 at 4:50 am PedroMenezes.com > Como usar seu PC e Webcam com c�mera de seguran �a com detector de movimento 05.12.07 at 3:42 pm Notes » Blog Archive » Home Camera Security System 05.19.07 at 3:14 pm Kript polis 06.29.07 at 1:00 am Goof Off: Happy Fourth of July! 07.04.07 at 10:03 pm Laptop Computer WebLog » Blog Archive » Wunder Blog Directory : Weather Underground 07.24.07 at 3:49 pm What I've learned in my first year of blogging - Simplehelp 08.05.07 at 2:13 pm nerdybird.org » digg top 365, pages 201-300 08.09.07 at 7:05 am Email Marketing | Email Marketing Pro 08.29.07 at 7:29 am | factoryoemcarsecurity.check4cheap.com 09.09.07 at 4:46 pm motionsensors.check4cheap.com » Blog Archive 09.18.07 at 4:26 pm Mehrere USB-WebCams mit Auswahl am PC m glich? - Supernature-Forum - das Wohlf hlboard 09.22.07 at 10:35 am Sicurezza video: 4 videocamere IP | FDS 09.24.07 at 8:03 pm "It" took a pretzel - Page 2 10.24.07 at 7:01 am Free webcam recording software w/guide - Overclock.net - Overclocking.net 12.31.07 at 7:27 am Research links « Masters Group Project 2008 02.04.08 at 6:51 am Im Officially FREAKED out....!!!! - Authentic Designer Jeans:: HonestForum.com :: the #1 web community for designer jeans 02.13.08 at 6:03 pm Computer linked security camera? - Fires of Heaven Guild Message Board 03.21.08 at 10:51 am Home automation system, YouTube nab burglars « IT Spot 04.08.08 at 6:17 pm motion sensor 04.28.08 at 4:40 pm digitalBush » "If I had known I was going to get robbed today, I would have..." 05.12.08 at 4:03 pm Set up a webcam with motion detection - ADISC.org

```
07.06.08 at 7:39 pm
```

{ 218 comments... read them below or add one }

1 Xitanto 09.27.06 at 9:05 pm

Logitech Imagestudio is another alternative if you have a logitech camera. It also does nice things like stop-motion, etc.

2 Ross 09.27.06 at 9:07 pm

Xitanto - you're right. I'll update this in a bit, a couple of webcam vendors do include software similar to this. I \*think\* Creative Labs does too.

**3 Libby** 09.27.06 at 9:35 pm

Just read your "6 Reasons...for a web....etc." GREAT!!!! Yes, your literary style is entertaining!

4 Mjuboy 09.27.06 at 11:04 pm

Nice....gonna try this out right now!

**5 Lam** 09.27.06 at 11:15 pm

hi great stuff, is a very good start for a very low cost security camera system. Maybe just a suggestion, can keep adding others recording software in for alternative and those can record mpeg or mpeg4.

Thanks.

6 **Ross** 09.27.06 at 11:24 pm

Lam - for sure. As Xitanto mentioned, Logitech Imagestudio has similar features. I'm pretty sure that some of the d-link webcams come packaged w/ another app that does the same. Mine was OEM and didn't come w/ any software (other than a windows driver).

**7 yourmom** 09.27.06 at 11:40 pm

Can this capture video clips instead of snapshots until it doesn't detect motion? is there a way to set the sensitivity?

I know Creative has some software that does that. I set it up pointed at my bed one night, it started recording once there was enough light in the room. Woke up with about 60 short video clips that I then stitched together, man, I toss and turn a lot!

8 Billy 09.28.06 at 2:31 am

"is there a way to set the sensitivity?"

Would be very sweet if this was implemented!!!

Anyways I was wondering if this will work as a service (I know there is some way to make any software run as a service but I forget how to (2))

If not, that would be one nice feature, that way I can log off the current user and the application still will work (at least the app I have been using for security requires the user to stay logged on)

Anyways keep up the good work, oh, and adding uploading would (not sure, maybe you have this) be the best... imagine someone steals your PC, at least u can go to an FTP or email and get some evidence!!!

#### 9 **Daniel F. Kudwien** 09.28.06 at 5:06 am

Does anyone know HowTo build an optical zoom for a webcam? In combination with this great HowTo there would be even more usage scenarios.

## 10 lidiving 09.28.06 at 5:13 am

Nice app.

http://members.tripod.com/acls2001

#### 11 Kris Bravo 09.28.06 at 6:05 am

Here's a handy linux equivalent - even shows you the pixels that trigger it. Found it while dealing with a nutjob that was stuffing mail boxes with incindiary flyers in our neighborhood. You've gotta love America Suburbia. Ugh.

#### 12 Kris Bravo 09.28.06 at 6:05 am

Link:

http://gspy.sourceforge.net/

#### 13 **DerekB** 09.28.06 at 7:34 am

Works wonderfully. Thanks for the tut.

Any ideas why, when I use FTP to store the file, ".temp" is appended to the filename.

## 14 **CypherBit** 09.28.06 at 8:13 am

I have a similar setup using Pryme (http://www.hilo.dk/pryme.php) had some problems with auto capture, but solved those using AutoHotkey.

It's basically the same as this, with the addition of being able to set sensitivity.

## 15 Jamie 09.28.06 at 8:54 am

How can I make this email to my gmail account? Is that even possible?

#### **16 Daniel Kiim** 09.28.06 at 11:22 am

A nicely integrated product similar to this is the TrackerCam (www.trackercam.com). They have a motorized pan/tilt base for USB webcams that is controlled via USB. It can be set to follow a moving object and record video. Other software will let you record multiple video streams, and includes motion detection control.

They also have a product that controls pan/tilt and zoom for certain digital video cameras with a firewire interface.

I have used TrackerCam's USB product, and it works pretty much as advertised. (no affiliation with the company, just a customer)

## 17 **T.J.** 09.28.06 at 1:01 pm

Nice, but I have a question. Does the camera detect movement as the sun sets and it gets darker outside? Or is it too gradual to pick up?

#### 18 **Ross** 09.28.06 at 1:08 pm

TJ -

Yes, it does.

Derek -

I *think* those are 'partial' uploads - as the image is being uploaded it might have a .temp extension until the entire file is done uploading. Do the .temp files stay around?

yourmom -

Yes, I'm pretty sure. There is an .avi output, but I haven't played with it (yet). I'll be updating this document before the end of the weekend and I'll see if I can get the .avi thing to work and then outline it as well.

Cheers!

Ross

# 19 Hank 09.28.06 at 4:07 pm

Too bad no one in their right mind uses Windows anymore...

#### 20 **DerekB** 09.29.06 at 12:41 am

Ross - thanks for your reply.

Yes the file stays. If I chop off the .temp, it seems to be a fully formed JPG.

The .temp extension seems to be coming from the Dorgem. I'll try it with a different FTP server though.

#### 21 **DerekB** 09.29.06 at 2:05 am

My bad - if you're using FTP, the account needs more permissions than just 'write'.

#### 22 Mr. Posteer 09.29.06 at 4:30 am

That camera takes some great pictures. Seems to work better than a sensor. How would you use this for a camera than scans from left to right?

#### 23 **Rod** 09.29.06 at 4:55 am

to send it to gmail, download GMaildrive, and then store your security images in that drive.

Great software - better results than on 3 I nearly paid twenty dollars for!

## 24 **Dennis** 09.29.06 at 5:50 am

I've pretty much cleaned up my neighborhood of the junkies and crackheads using surveillance and my website http://www239.pair.com/nanden00/chc/

The detectives love it. I just burn them off a cd of the activity and off they go to court with the evidence. Real simple.

## **25 TheWendyLady** 09.29.06 at 9:36 am

Fantastic tutorial! Slight problem getting it to save pics in gmail....anyone fancy helping with a tutorial on that lol. thanks x

## **26 Paul** 09.29.06 at 3:15 pm

I have a labtec camera which comes with a motion detection routine...

I like the fact that you can set the sensitivity on it to stop leaves or whatever from triggering it.

Only supports the one cam though...

So Dorgem wins on that one, just wish it had sensitivity control

#### 27 Ross 09.29.06 at 3:31 pm

Hank.

I look forward to the day when OS X and Linux are installed on more home computers than Windows.

DerekB,

Ahh now that makes sense. I'll include a note about that when I update this again (re: permissions).

Paul,

It's not out of the question re: sensitivity. There might be a command line option to set it. When I'm back in front of a PC w/ Windows I'll check. It might be in the Dorgem help file...

#### 28 **Sean Hattaway** 10.03.06 at 8:42 am

This is a great tutorial. But does it only work well with Windows, and not with other programs? It would be more helpful if it's not limited to Windows only.

#### **29 dryl** 10.03.06 at 5:03 pm

sorry if this is a stupid question but, does the computer have to be left on for this to work?

#### 30 **Ross** 10.03.06 at 6:12 pm

Dryl,

I'm a firm believer in the "no such thing as stupid questions" phrase - yes, your computer has to be left on (if you want to capture images 24/7. The monitor can be turned off.

#### **31 Test** 10.04.06 at 5:45 pm

Thanks for the info. It was very helpful and came at the right time for me.

## **32 yenjai.net** 10.05.06 at 4:46 pm

Thanks.

The info provided is really useful

# **33 Daniel** 10.05.06 at 6:02 pm

this looks very useful, but even though my webcam is pointed at an unmoving aprt of the room, it seems to constantly capture images, what might ibe doing wrong? Please email me at REMOVED-BY-ROSS-SO-YOU-DONT-GET-SPAMMED@gmail.com if you think you may know.

# 34 Ross 10.05.06 at 6:13 pm

I've emailed Daniel but I thought I'd post the info here too in case someone else has a similar problem -

\_

- 1. Are you turning lights on and off? I've tried this w/ 3 different webcams so far, and the Creative Labs N10225 is REALLY sensitive to light. Even a window in the background can cause the camera to capture images when a cloud passes by.
- 2. What did you set the "File store settings" interval to? Try 5 or 6 seconds.
- 3. Does it start taking pictures when there's motion, and then not stop? Or does it just immediately start taking pictures? If it doesn't stop AFTER it detects motion, try placing a check in the "Reconnect if no motion is detected for x minutes" (step 7 way above). That's not REALLY the purpose of that check box, as it seems the 'reverse' might be happening to you.
- 4. Is the Webcam being moved somehow? (vibrations? is it sitting on a sub-woofer?  $\stackrel{\square}{=}$ )

Hope this helps -

Ross

#### 35 **Dreamstruct** 10.05.06 at 8:42 pm

Great Tutorial! Here is an inexpensive version of webcam motion-detecting and video recording software: http://www.WebCamSecuritySystem.com

#### **36 michael** 10.07.06 at 7:13 am

a really great software package i've been using for a couple years is Supervisioncam. very flexible code, and FREE.

of course it motion senses, and it also will post captured jpg's to a website along with an html file to let you view them conveniently.

great stuff

http://www.supervisioncam.com

## **37 A.Cunha** 10.09.06 at 7:52 am

Esta solu ��o resolveu o meu problema de saber quem "retirava" lol as mais lindas plantas do meu jardim na casa de f�rias...

Um "velho" PC de secretaria, uma cam ja com 6 anos e...

- a ◆ esta um magnifico sistema de seguran ◆ a!!!
- ♦ptimas instru ♦ ♦es...

## 38 intel 10.10.06 at 11:44 am

is there a wireless webcam which u can connect to your pc. and can u use multiple wireless webcams if there are any

## **39 boing** 10.12.06 at 12:44 am

hey wow!! awesome!! Im loving this!! thank you so much!!!!!

## 40 **Ross** 10.12.06 at 12:54 am

intel - yes there are a few. I'd suggest checking amazon.com, just search for wireless webcam. While I don't have one (and can't confirm for sure), I'd expect you could use multiple wireless webcams the same way you would multiple 'wired' webcams. That's a lot of w's.

boing - you're more than welcome!

## 41 Malikie 10.12.06 at 10:18 am

hi, wicked idea, but it doesnt seem to work with my (rather poor) Web camera!!! ive ypinked my sisters My\_cam Usb web camera and it refuses to use the motion detection setting!!!! Ive even added the 5 minutes auto re-connect, and i still get a new pic every 2 seconds regardless of motion!!

Any ideas or help would be most appreciated!!

Cheers

#### **42 Green-laser** 10.14.06 at 10:17 am

Hi If you remove the Infra-Red blocking filter from the webcam, in my case the Toucam, it can be used in complete darkness with the area you are surveiling illuminated with an IR lamp.

# 43 **Morphet** 10.18.06 at 8:44 am

Does anyone know how to use this on a Mac <u>desktop</u> and a Windows webcam? Is that even possible? Thanks in advance, fellas.

#### **44 Cheryl** 10.31.06 at 10:23 pm

I got many pics in my documents when the puppy just walked by but I can't see anything. It's dark. The camera is in the window. Also in the dropdown box my camera isn't listed.

#### 45 **Ross** 10.31.06 at 10:43 pm

I've emailed this to Cheryl but I'll post it here in case anyone else is having the same problem -

Have you tried adjusting the color settings in step 5 of the "how" part of the tutorial? That should help

brighten up the pictures. Are they totally "black"? Was it at all light out when the puppy walked by? When you click the 'preview' button in Dorgem, does the video show up correctly?

I'm not sure about the camera not appearing in the dorgem list - is it in use by another program by any chance? A lot of webcams come w/ software that the webcam is "supposed" to use, and may be 'using' the webcam even without you directly knowing..

# 46 Cheryl 10.31.06 at 10:59 pm

It was not totally black. I could see the street light in the back ground. Let's just say I only knoew my puppy was there because he barked and then the camera started taking pictures. When I click the preview button it is also very dark. The camera is not being used by another program Ross. It says Microsoft WDM Image Capture (win32). My camera is a Logitech.

# 47 **xaki** 11.01.06 at 10:17 am

Hi! Your article is very helpful and detail, thanks a lot!

I am planning to make a device which can use the motion detection to trigger external program, such as sending a ASCII code like "esc" key to system. Could anybody give me some hints?

I would like PC to run a slide show (powerpoint or flash), when there is an object moving in front of the webcam, the slide show changes to other page and play sound or movie. Is this difficult to do?

## 48 Williams 11.04.06 at 9:47 am

thanks works just fine and great, i use zoneminder in linux but this is great for the windows pc i have. thank u

## **49 Jasper** 11.04.06 at 5:14 pm

I tried this and it worked perfectly! This is an excellent tutorial with clear and illustrated examples.

#### 50 Cheryl 11.05.06 at 10:25 am

Last night it worked fine. Today I open it and the preview is pitch (how doe's that sound) white. I closed it and restarted. I also tried to take a capture piture and it worked. I went to the folder and there were pictures. Unfortunately they were also solid white.

#### **51 Christian** 11.21.06 at 5:01 am

Thanks for the great site. Next time I'll figure out security monitoring BEFORE my car is broken into! Great info, easy to follow.

Christian

# **52 John Orchard** 12.03.06 at 11:28 pm

#### **Great Program!!**

Can I play a sound file when motion is detected? For example, I could create an alarm or say something like "you've just been photographed" when motion is detected.

Thanks, John

#### 53 Marc 12.05.06 at 9:34 am

I really like the Gmail Drive suggestion, but I can't find a way to make it work. GDrive is a system folder and can't be found by browsing from within Dorgem. Creating a shortcut to the Gmail Drive is easy enough, but even when I copy the shortcut properties for the target to Dorgem and it will not work.

Otherwise, I'm sure I'll use GMailDrive for other things. Thanks!

#### **54 unohoo** 12.06.06 at 4:12 am

step by step how to on video surveillance with a vcr and/or a dvr.

## 55 **David** 12.16.06 at 10:08 am

Anyone know how to upload the capture pictures/video to mobilephone. That' mean we can remote viewing by mobilephone (GPRS / 3G based mobilephone)??

# 56 das 01.01.07 at 11:42 am

can we use even a mobile phone with built in camera in this fashion

I will be waiting for your answer

Regard

Das

## 57 Rudolf 01.04.07 at 11:27 am

Has anyone figured out how to output all captured images to AVI? I tried it but couldn't figure out how to make it work. Any help would be greatly appreciated.

# 58 Ed Ration 01.06.07 at 5:59 pm

I think the USB connected web cams have a wire length limitation of about 15 feet at the longest and probably shorter in many cases.

As far as I know the process of extending the wire length can be one of the following:

- 1. Use active extender modules that are good for 15 feet each (up to 5). They run about \$25 and don't always work well for every knid of application.
- 2. Use a fiber optic extender (150 feet, \$200). Problem there is that (far as I know) they only run USB 1.x (slow)
- 3. For each web cam use a server box (\$80) with a USB port and connect over WiFi. Might be a little hairy.
- 4. Use the new wireless USB standard. Limited distance (a few meters at full USB 2.x speed, 10 meters at USB 1.x speeds.
- 5. Use Bluetooth (slow, need the special longer range flavor of Bluetooth compatibility?).

I'm listing all this because I like the idea and with the hope someone comes back with a long connectivity solution.

You can do similar things with regular digital cameras USB connected, but only with certain models.

For Canons:

## http://www.breezesys.com/products.htm

(here's their pitch)

Why Use PSRemote?

PSRemote enables Canon PowerShot camera users to:

Control the camera from a Windows PC

Operate the camera from a distance and in inaccessible locations

See live viewfinder display on PC screen

See large high resolution previews of shots on the PC within seconds

Take better product shots for eBay and other online auctions/stores

Improve exposure control in tricky lighting conditions

Gain unrivalled control of camera settings in tethered operation

Create time lapse sequences over short or extended periods

Use motion detection to automatically take pictures for wildlife photography and security applications (requires Webcam Zone Trigger which must be purchased separately).

Use the large preview image to display:

Flashing highlights to indicate over-exposed areas

Grid overlay to assist accurate alignment

For CanonG1, G2, G3, G5, G6, G7, S30, S40, S45, S50, S60, S70, S80, S1 IS, S2 IS, S3 IS, SD100, SD110, S230, S400, S410, S500, A30, A40, A60, A70, A75, A80, A85, A95, A300, A310, A400, A510, A520, A620, A640

#### 59 Bella 01.08.07 at 6:59 am

I use mine to watch my dog from work! Neato and thanks!!!

#### **60 Ed Ration** 01.10.07 at 7:56 pm

Someone (first post) mentioned Logitech Imagestudio as having motion triggering which is true. Unfortunately (reading the Logitech forum) only some older models can run it. Imagestudio got incorporated into QuickCam after version 8.0

So after version QuickCam v7.6 (current version is QuickCam v10.5) they disabled the motion feature.

Cameras like the QuickCam Fusion, QuickCam Ultra Vision, QuickCam Orbit etc. can't run it. If anyone knows a workaround for this please let me know.

# 61 Dr. Macenstein 01.16.07 at 8:45 am

"Coming soon: How to do the same thing, with a Mac."

OK, HOW soon?

-The Doc

#### **62 s8n** 01.19.07 at 12:28 am

great tutorial, but why not instead of taping the light on your webcam, take advantage of it...like this: replace the led-usually green- with an ir led (cant remember what they are called exactly but they luminate in

the invisible to human eye ir spectrum), camera lenses should be sensitive to this light...haven't tried it yet, the thought just hit me...

## 63 Hans 01.19.07 at 5:50 am

Hi, thanks for your how-to. I have two questions though: 1. Can one lenthen the USB cable to say 25m and 2. is there a simple and cheap way of hooking up your PC via GPRS modem and being able to view the triggered pics on your WAP cel phone?

Thanks

#### **64 William** 01.20.07 at 10:59 am

I just have one question. My computer has audio and video ports just like a TV. Would my computer be able to use this software for a infared security camera that uses these ports?

## 65 **Ben lynch** 01.25.07 at 5:47 am

Hi i like your software its exactly what ive been looking for but can u tell me how to stop it everytime it takes a pic it overwrites the last one this is really annoying.

## 66 Joe Hawkins 01.25.07 at 8:10 am

Can a wireless modem work with this scheme? Would it be more expensive that a standard phone line? Is a computer required if wireless modem is used? Advantages and disadvantages...your thoughts please. I appreciate your efforts, thanks.

#### **67 dengudu** 01.29.07 at 6:13 am

the site was very helful and they robbers were very fast and .......

#### **68 Lloyd** 02.06.07 at 7:47 am

Ben Lynch needs to review instruction step #11. Settings need to give digital images different file names for each capture - for this program or any other!

My question - can this be made to run in stealth mode??

#### 69 muthu 02.09.07 at 3:08 am

how do take photo in webcam in send to e\_maill id?

#### 70 **muthu** 02.09.07 at 3:10 am

how to take photo in webcam?

# 71 irishdude 02.12.07 at 6:22 pm

Great tutorial, works well!

#### **72 Nathan** 02.13.07 at 10:59 am

Now that I have my webcam ftp'g images to my server, is there a tutorial on how to create a webpage that

will:

- 1) take my .jpg images (all of which have unique filenames) and allow me to view them in the browser, and maybe pan back and forth between the newest and oldest images
- 2) is there a way to set my ftp site to delete images older than 10 days old? Otherwise I'd have to constantly be in there deleting old images that I no longer need.
- 3) how do I set the ftp so that it ftp's into a specific directory on my webspace? There doesnt appear to be a "Host Directory" setting in Dorgem. Otherwise, it will drop all these .jpg files onto the root of my site.

## **73 John** 02.16.07 at 5:56 am

When I try to use this its says "couldnt capture to temporary BMP File. But I chose the jpeg file format

**74 susan** 02.18.07 at 1:59 am

can i use my web cam as home secruity and also as a web cam to chat online to friends do i need to change settings every time or buy 2 web cams? how would this work? thank 4 ur help

75 VigilantVigilanty 02.18.07 at 5:13 pm

What is the best motion sensor activated webcam to buy. What cam do u have in the pics.

**76 James** 02.18.07 at 5:48 pm

Example of many webcams from around the world:

**77 Kayla Dahn Mitton** 02.20.07 at 12:42 pm

Great advice and instructions they helped my mom out alot i did it by myself but she wanted to know how to do it and I couldn't show her, so I showed her your site and now she is happier then a pig in shit. Now she caught someone stealing her smokes.... and her car. Thank you and keep up the supendes work.

78 **Paul Wilson** 02.28.07 at 7:39 am

Excellent tutorial - must have taken a while to write and compile all the screenshots \(\text{\text{\text{\text{\text{\text{\text{\text{e}}}}}}}\)

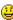

This will be helpful since my office has been broken into twice this week. Today I spent 7 hours repairing the skylight instead of finishing orders and making money. The outdated camera system we have is crap so as a temporary internal measure, a webcam & website should make life a bit easier \(\text{\text{\$\text{\$\oddsymbol{\text{\$\oddsymbol{\end{a}}}}} website} \end{about }}}}}}}}}}}

Thanks again, Paul Wilson, Uk

**79 me** 03.03.07 at 2:18 am

awesome thanks

**80 user1** 03.03.07 at 1:59 pm

I just got a Creative Live Cam notebook pro after reading this (cheap on craigslist). The included software will do all this stuff and you can adjust sensitivity with an easy slider.

It will upload to FTP and/or send you an email (with a snapshot if you like) when motion is detected. It can also stream the video through your Yahoo Messenger account (not sure how that works but you can do it).

8/15/2008 3:47 PM 29 of 51

# 81 ben 03.04.07 at 1:48 pm

hi

thanks for the help it helped me catch a bergular geting in to my house and i got loads of l pics thanks to you once again thank you

ben

82 jim 03.05.07 at 8:38 am

hi

do you know if and how you can use dorgem to record like a video camara

83 **Pat Webcams** 03.13.07 at 9:40 pm

Another example of many webcams from around the world:

## 84 Wayne Barrick 03.17.07 at 5:21 am

I want to have one webcam installed in our park that will allow me to look at the park anytime over the winter months when we are in Florida? I currently have wireless X10 cameras installed in the park but these are not connected to the internet. Do I need a dedicated computer connected to the internet at all times for streaming video? What program is required for this. Your help would be appreciated.

#### **85 federico** 03.24.07 at 7:21 am

Hi, thanks for the Dorgem solution! It works great! With dorgem I could improve security using the oem camera of my <u>laptop</u>. I found the solution of sending e-mails with snapshot attached using Blat (free command line smtp client) and Dorgem command line. At the top of my (dorgem related) wish list there is the possibility to set a formatted pattern (like "patio..." in the tutorial) for the %s argument used in the command line: that is I'd like the attached file to have a "myname%G%g.jpg" pattern filename. Thank you again!

## 86 wesley 03.30.07 at 4:15 pm

i am having problumes with this every time it takes a pic it just replaces the one that it has already taken so i would never know if someone has been here or not so can you please help

#### 87 usbobbie 03.31.07 at 8:05 am

I am having the same problem as wesley. I only get one jpg. The video also replays in fast motion. I have fps set to 30. Shouldn't it play back at normal speed? Also, is there a way to stop capture without having to exit the program? Thanks...

#### **88 LemonHead** 03.31.07 at 11:52 am

- 1. What wireless webcam camera do you reccomend, if I put the camera near an inside window and some approaches the outside part of the window would moat cameras get triggered?
- 2. If I use Blat to auot send an email after the camera has been triggered what are the coomands I need to add

#### **89 federico** 03.31.07 at 12:02 pm

Lemonhead,

I don't know for question n.1, for n.2 i used for command:

"mybatchfile %s"

mybatchfile.bat contains:

c:\blat -install mysmtp mysender 3 mySMTPport - usr pwd

c:\blat mybodyfiletext -to myrecipient mysubj %1

hope this helps

## **90 LemonHead** 03.31.07 at 12:05 pm

If I already have a website is there a way to view my camera remotely?

#### 91 **David Jo** 04.03.07 at 6:05 am

hello guys,

can anyone of you tell me or give me direction on how to view live using this software. I do not want to store images, but instead I want to view what my webcam captures in live, real time.

Thankyou

# 92 foxefire 04.06.07 at 11:07 am

[quote]hello guys,

can anyone of you tell me or give me direction on how to view live using this software. I do not want to store images, but instead I want to view what my webcam captures in live, real time.

Thankyou[/quote]

Just open up the utility and click preview.

#### 93 foxefire 04.06.07 at 11:18 am

\*\*\*\*I am having the same problem as wesley. I only get one jpg. The video also replays in fast motion. I have fps set to 30. Shouldn tit play back at normal speed? Also, is there a way to stop capture without having to exit the program? Thanks \*\*\*\*\*

I'm having the same problem.

If there is someone lurking outside my house that shouldn't be the cam picks their face up. I have the picture but if a bird flys by there goes the intruders picture only to be replaced by a bird.

Why doesn't this utility take individual pictures instead of replacing the same one each time?

Is this the way it is suppose to work or is there something I'm not doing correctly.

Thanks.

#### **94 silambarasan** 04.11.07 at 9:28 pm

can u tell how to use a mobile cam as a webcam?is it possible to use a mobile cam like that

95 David Augood 04.14.07 at 9:23 am

can you use a PS2 eyetoy for this

**96 GigaGo** 04.17.07 at 2:23 pm

Nice tutorial!

This is how you can play a beep sound with Dorgem if s.th. moves:

Storage type "External program" and command:

sndrec32 /play /close "C:\Windows\Media\ding.wav" -%s

**97 Jon L** 04.24.07 at 5:50 am

Is there any way of setting the sensitivity on my webcam through this software? Any help would be appreciated.

**98 Mark** 04.30.07 at 7:46 am

Any recommendations on webcam? Do i purchase a standard or motion detection webcam?

99 **Justine** 05.04.07 at 5:59 am

Thanks so much. I'm going to set some bait to see which of my roomies is stealing my money!

100 ale 05.05.07 at 4:12 am

Hello , i have install correctly , i think dorgem . But there is a problem. I can't see an series of images but only one , the last , and the others are cancelled automatically . Can you help me ? thank u

101 suzi q 05.07.07 at 8:14 am

well if i catch the thief then it worked if not i look elswhere

102 eric 05.07.07 at 11:36 pm

what it the power was shut off or the PC re-start. how does it work again. or how will the software return again to its surveilance?

103 **Brad** 05.10.07 at 11:47 am

How to use your PC and Webcam as a motion-detecting and recording security camera

WOW this works perfectly, thanks sooo much. Now I can find out who's entering our factory late at night.

Thanks again...

**104 Russell** 05.24.07 at 2:45 pm

finally I will be able to find out how my basement mysteriously gets rearranged; is it the landlord or Sam Fisher?

105 **IKhan** 06.01.07 at 2:26 am

It a nice artical, I will try to implement it practicaly. Industronics Engineering

# 106 **Anonymuos** 06.02.07 at 8:36 am

What if i just want to take a picture from my webacm remotely trough my pc? can this program work?

# 107 **Ross McKillop** 06.02.07 at 8:40 am

Anon (who asked "What if i just want to take a picture from my webacm remotely trough my pc? can this program work?")

No, I don't think so.

## 108 **Anonymuos** 06.02.07 at 9:23 am

can you suggest a program that would do? tnx a lot.

## 109 **Ross McKillop** 06.02.07 at 9:32 am

The first thing that comes to mind is to install the realvnc server on your home computer (the one with the webcam) and then use a vnc client to connect to your home PC. That will allow you to remotely control your home computer, including taking pictures through its webcam. RealVNC can be found at <a href="http://www.realvnc.com/">http://www.realvnc.com/</a>.

Hope this helps.

# **110 gate monhollen** 06.02.07 at 8:43 pm

thanks i set this up as soon as i saw it works great the women a cross the street broke in my house so next time i got her fat crack @\$\$ thanks to my lil toy poodle save the nite she dont bite but she is a hell of a barker

#### **111 JAKE** 06.05.07 at 10:34 am

This tutorial was excellent. I work for a small shipping company and we rent out a space from another company and we have been worrying about the flow of people from the other company's walking by our set up. This helped out a lot to help keep an eye out when we are gone for the day and weekend. thanks

#### 112 **Saliya** 06.05.07 at 10:31 pm

i want a moving detecting software to record videos capturing through a capture card. only the movements must be recorded.

#### 113 Nicholas Graham Hodder 06.08.07 at 3:54 pm

Excellent guide.

Many thanks.

#### 114 **sanders** 06.18.07 at 9:52 pm

<u>http://www.camseyes.com</u> provides the possibility to forward you directly the pictures in your inbox.

# 115 **Ross McKillop** 06.18.07 at 10:21 pm

sanders -

Can you provide some more info on that service? It seems a little suspicious - there's no terms of service, no assurances that it's not just an email harvesting spam "service" etc.

## 116 sanders 06.21.07 at 11:58 pm

The site is under construction and is NOT harvesting emails for spam purpose. Terms of services will be added soon.

# 117 **Jim** 07.01.07 at 10:40 pm

For all the folks getting 'just one pic', see near the top of the page, 'How?', and instruction #11. Personally I use filename-%G-%g to make the date/time easier to read.

# 118 Jim 07.01.07 at 10:43 pm

For all the folks getting 'continuous streams of pics,' you probably have set filename%G%g, -and- have turned on the Auto Capture checkbox. At least that's the effect I got.

## 119 Shawn 07.06.07 at 8:59 am

Here's a interesting program that will help you out.

Go to Archive.org (Great place to find archived sites)

Search for a program called Catspy.

The only free version available is in the archive and best of all the program run's stealth mode and takes practically any codec.

But hey you don't have to take my word for it.. and yes it accepts frame rates and is not a memory hog like most programs.

#### 120 Murster 07.07.07 at 8:34 am

question 118 above, asked about a window popup message that said "couln't capture Temporary BMP FILE!". I am getting the same message every time.

I setup the file store and I copied exactly like your instructions; C:\patio\patio-capture%G%g.jpg

When I check mark auto capture it happens repeatedly. What are we doing wrong??? please help us...aggh...

Thanks.

Murster

## **121 Ed** 07.14.07 at 10:07 pm

Thanks for the tutorial. I had downloaded Dorgem before reading this, and gave up on it as it didn't seem to come with enough info to be set up properly.

Need something to control several wireless cameras

that will trigger on motion, producing jpeg only files.

Perhaps this program will meet the need after all, but if anyone knows of other free programs that have great memory mgmt, and better UI It would be very neeresting to hear about them.

It's time to make one those bad guys a movie star.

#### 122 **Mike** 07.22.07 at 5:14 pm

Hi, I love this program! I live in a townhouse complex and we have another townhouse complex behind us, but because the other townhouse complex is a little bit harder to get to, they take our parking spots and walk down a hill to get to their house. We've put notes on some cars but a lot still park here, so I've set up my web cam with this program. What I'd like to know is what is the best way to go about capturing images during the night time. Our parking lot has few lights, so I'm wondering how I could make it easier to see people coming up from the hill in front of out parking lot. If you think you can help me, email me at <a href="mjoyce91@gmail.com">mjoyce91@gmail.com</a>, and I can send you some pics so I can make it a little bit more clear for you.

#### **123 DAve** 07.23.07 at 4:14 am

I am designing a simple household light that would be able to sense the motion of a human hand over the lightbulb hood and turn it either on or off. Please what kind of sensor do i use.

#### **124 Keyoung Gill** 07.27.07 at 5:27 pm

Thanks for this great download and super tutorial. This was exactly what I've been looking for to set up as a security camera as well. I bought a really, really inexpensive webcam some time for that purpose and never could get the software that came with it to work right. This is so easy and very doable. I want to check my yard when I'm away...wish I had this a couple of years ago.

Ok a couple of question: I finally was able toset this to capture to my ftp site. However, does it just give you one pic when you downloadd the file? Or am I missing something. I'd like to be able to get a "video" of what goes on when I capture this. Is this not a video capture or rather a still capture? And, by that, I think I may have just answered my other question.

But if you or anyone else gets to change to respond by sending an email, I would appreciate it. Thanks for this and for your great tutorial!

# 125 Keyoung Gill 07.27.07 at 5:30 pm

Sorry for the typos lol

## 126 NLP enthusiast 07.30.07 at 10:35 pm

I just set this system up and mounted the camera above the group workspace. Wow. No I can pinpoint the slackers from my bedroom!

Next step: installing a mic so I can tell if they're talkin' about me.

#### 127 **KryptoTheDog** 07.31.07 at 10:53 am

Awesome Article. Will implement it this weekend. We have a dog and would love to see what he does during the day (he is only allowed to watch G rated shows on TV...lol)

Jokes apart, two interesting projects similar to this:

- 1) How nice would it be if we can remote into our computer (using a very secure method like only when macid = my office computer) and be able to change directions/zoom etc
- 2) Get a motion sensitive camera (the one that follows the object in focus) and somehow be able to steam this to a free hosting site like myspace etc etc.

#### 128 NZ 08.13.07 at 3:40 am

hi.i want to do a project in my computer course.im plannin 2 use webcam instead of regular 'mouse' for detecting motion or 'mouse clicks' as we call...can anybody help me with it?

#### 129 **Andrew** 08.13.07 at 10:53 am

I own 2 security camras that show on a TV srceen and i would like to know if there is a way to have them Show on mu Computer screen.

If so tell me at ltschultz@thewisp.net

## 130 donCarlos 08.22.07 at 6:39 pm

Thanks for you very detailed tutorial.

Watch YouTube for the upcoming video "This is what your housekeeper steals from you while you're at the office".

## 131 **Brian** 08.23.07 at 2:04 am

Hi

I was wondering if this program supports night mode.

Thanks

#### 132 inktpatronen 09.06.07 at 12:24 am

Thanks! This is just what I needed to find the one who is ruining my car!!

I am really grateful to this howto, Thanks again 😃

#### 133 inktpatronen 09.06.07 at 12:26 am

To Brian,

For Night Mode, you can use an IR camera, with IR <u>leds</u>.

It would only work in black and white however, but you can get a good image this way!

Cheers,

inktpatronen

# 134 **inktpatronen** 09.06.07 at 12:27 am

Hi Brian,

You can use an IR cam with IR leds to use this program in night mode. Works fine!

135 david 09.19.07 at 10:46 am

loved it will use it to watch my stock

136 blink 09.20.07 at 5:46 am

Absolutely brilliant tutorial, thank you!!!

137 Andy Peele 09.21.07 at 12:52 pm

Have 2 cameras installed on my laptop and can get them both to operate as motion detecting devices but can't get the Dorem program to capture and display their respective pictures at the same time on my desktop screen. The program will only let me capture and display one camera at a time. Please advise.

Tks, Andy

138 reaperview 09.22.07 at 2:44 am

Is there any way to set this up to a portable hard drive without incorporating a bulky visible computer?

139 installer 09.22.07 at 5:20 am

why is it, when i tried to run dorgem it says "failed to connect to device?"

**140 Andy Peele** 09.24.07 at 1:33 pm

I have 2 webcams(made by different companies and using different drivers) installed and want to install a 3rd, 4th and possibly more. Do I use the same procedure for multiple cameras but change the target address for the 3rd webcam from c:cam2 to c:cam3 and increments of 1 for each additional camera? Tried using c:cam3 for the 3rd camera and having problems capturing it. Are there any webcams you suggest to use that are easier to setup using this program than others? If I want to install multiple cameras on my laptop is there anyway that I can install several cameras of the same make/model that have the same driver configuration and be able to have them all display at the same time on my laptop screen?

Tks, Andy

141 **kevin** 09.30.07 at 6:00 am

My car window screen was smashed in the early hours I was wondering would you have to have a light to detect when dark

**142 John** 10.06.07 at 1:11 pm

my camera is alittle fuzzy so it like never stops.... any uh sensitivity control?

143 **Andy** 10.12.07 at 6:26 am

Finding this tutorial has helped me out immensely, thank you.

**144 Kristin** 10.18.07 at 12:03 pm

We are trying to set up a mulit camera feed without using <a href="http://FTP">http://FTP</a>. We followed your instructions to set up the first camera but we are having problems setting up the other three. We are also trying to set up a laptop with a camera to feed into our system.

We'd appreciate your help.

145 **Dave** 11.04.07 at 7:30 pm

This is great, I am setting the webcam for the first time and its wonderful. Now I can check who is stealing my cookies  $\stackrel{6}{•}$ .

**146 MIMO** 11.06.07 at 2:24 pm

Hello,

It's a very nice and useful tutorial everything ok except one thing: my camera keep capturing photos! is there any way to reduce the motion capture sensibility?

Thank you.

147 sepl 11.15.07 at 12:41 pm

This post is very helpfull, thanks you

**148 felipe** 11.24.07 at 11:21 am

how can i install 2 web cam i follow already d step but cant work

149 **Blackmoon** 11.26.07 at 10:43 am

very nice but not really useful 🤨

150 Lars 11.26.07 at 10:44 am

very funny, i'll test it

151 hitendra 11.27.07 at 12:58 am

hello sir,

i am existing user of nokia mobile i have nokia 6233 but i heard like dat cell can be work with webcam but i searhed all the site in google still not getting any software related to webcam so please help me how can i usee my handset as webcam ...

thanks \$ regards hiten

**152 David** 11.29.07 at 12:16 pm

Just installed this and it works really well...BUT, the camera just starts capturing images before there is any motion and just carries on. It's as if the motion detection bit is not checked, but it is!

Can you help?

David (UK)

# 153 **Joe** 11.29.07 at 12:57 pm

Sweet I just got it working. If anyone is having the problem where it seems like your camera is just taking timed pictures constantly, You really can't just sit where you are and try and be still..It doesn't work haha. I hooked everything up and I put the timer on 1 second, and counted the time in my head as I left the room and closed my door. If you wait 30 seconds outside your room and when you come back in and you have 30+ pictures, you have either some motion in your room or something is messed up. But everything worked for me! Great post!

# 154 <u>Cam</u> 12.10.07 at 1:33 pm

I'm sure outside lighting must play a big part in the efficiency of the camera, but it's still a great idea to say the least.

## 155 **Shadi** 12.13.07 at 12:41 pm

Dear all,

Thax a lot for these informations but i need your help couse i wanna to build a "Dorgem" an application that can monitoring control for the IP camera via internet please anybody have any idea or resources to help me contact me on my email: <a href="mailto:s\_bedesh@hotmail.com">s\_bedesh@hotmail.com</a> please i need your help and waiting you

bye

# 156 Peter Ballam 12.19.07 at 9:07 am

Thanks for a usefull tutorial. I have a need to

develop this to detect if my daughter has an epelectic fit during the night. Her Neuorologist is also very interested to know if this is possible as it seems a common problem with working out medication when fits are suspected at night.

I noticed one option for the output here is a program. As my main TV has a RS232 control capability could I then use it with a simple program to send the code via RS232 to switch over my TV to the PC monitor in if she moves incase its a fit.

Thanks,

#### **157 Don Hansen** 12.20.07 at 7:22 pm

This software is just what I need, and it worked perfectly first time, with none of the problems experienced by others. However when I point the webcam through the window the brightness of the daylight is too much for the camera and the image is bleached out totally to white. No details are visible at all. No-one else who has commented on your site seems to have mentioned this problem, so is it something I am doing wrong, and how do I fix it?

#### 158 Mike 12.26.07 at 11:52 am

Note to self and others: Don't have a clock in the picture if you're using motion detection. It actually picked up that the seconds kept changing.

159 dave c 01.02.08 at 10:46 am

I know this may be callous to some people who really can't afford it, but still... a lot of the questions and problems people have presented here could be answered by going out and spending \$80 - \$100 on an old P3 system. Put in a reasonably sized disc and network it. Any thief would look at it and laugh and then go onto something of value. All the while...

This can also help with another problem: are you doing your backups?

# 160 milk 01.08.08 at 10:25 pm

hey Ross,

can u send me some info about the source code in C language or C++ to compare two images? i'm doin something about motion detection same like yours article.thanks.

# **161 SUSAN DONNACHIE** 02.10.08 at 12:38 pm

Hi, sounds really good.

So is it possible

1)to take video's

#### **162 Pedro Ribeiro** 02.12.08 at 3:42 am

Hi..my usage for this camera system is slightly different.. I want to (while I am at home) watch my cat's movements on the kitchen (he as the nasty habit of stealing food)

How can i place the camera in the kitchen and be on another part of the house?

thanks and great work

# 163 **Ryan** 02.19.08 at 12:18 pm

Hi,

I've got this up and running on XP, just wondering if anyone has tried it out on Vista yet. Thanks.

#### 164 MrsOI 02.20.08 at 6:48 am

Thanks so much! I really needed to know how to do this, believe it or not, to see some birds for a biology course I'm doing.

# 165 **Devin** 02.22.08 at 12:43 am

I am using my camera to view who is coming in and out of my home. For some reason, even on motion detection, it takes pictures at the intervals I set it at.

Also, I would like to upload these pictures to my website, but when I type in the URL with a directory behind it, it tells me it can't but when I put just the URL, it works fine, but I can't access it from online.

- 1. How do I stop it from being so sensitive, as it just takes pictures at the interval I set it at.
- 2. How can I have it save the images to a directory on my website?

# 166 Alfred M 02.23.08 at 2:18 am

Thanks, but i have questions: First, if i want to connect multiple webcam from one location and view it through computer at another location is it possible? (long distance monitoring. example when im at home monitor the factory activities?)

If yes explan to me how.

Second: Which is the best camera for factory use regarding the above practise?

Urs

Alfred

# **167 mian** 02.23.08 at 5:40 pm

hi, im having a project titled as "computer laboratory surveillance scheme" to monitor every student who uses the lab and it needs multiple cameras. but i only use Microsoft WDM Image Capture(Win32) since it is the only one available in my camera selection drop-down list.im happy with the result using one cam.for it works right.then i tried to connect another cam and i followed the instructions to copy the dorgem on the desktop to make the dorgem(2)..click its properties..but when i change the target on dorgem(2) it displays: The name "C:\Program FilesDorgemDorgem.exe"/c:cam2' specified in the target box is not valid. Make sure the path and filename are correct.

i used the default location during the installation.and tried it many times...still got the same prob. please help me... email me in this add. Michellebeih25@yahoo.com thanks.

# 168 craig 02.23.08 at 6:39 pm

ive set it up like u have shown but wen i go to c wat pictures it has saved it just over writeing the same pik not savin all of them just 1

# 169 mian 03.03.08 at 1:53 am

hi craig, just double check the filename. u should put %G%g at the end of it.ok? hope this could help.

# 170 Marcel 03.23.08 at 12:19 pm

Hello, Ross,

Thanks for your great tutorial. I tried it on my Logitech webcam (Quickcam Communicate Deluxe), but, apparently, its motion sensor is disabled, because it starts immediately taking pictures, even if there is no motion, and then never stops doing so. I presume, I will have to buy another webcam instead. Can you tell me which one(s) has(ve) the best motion sensor? Thank you.

Marcel

#### **171 Robert** 03.23.08 at 1:00 pm

Hey this is brilliant, Just one question, the camera is constantly taking photos even though there is nothing moving in the room. Also I read a question asking if the eyetoy works and it does, you have to download this program though.

http://www.iplayplaystation.com/eyetoy-as-webcam/

## 172 **justin** 03.25.08 at 8:56 am

Not sure if you'll get to read this bout found your guide extrmely helpful and very easy to follow. It now works fine and i now have an amazing security camera from a cheap web-cam so thank you. And thank you again!!! Your brilliant for posting this!!! From Justin

# **173 Wamberto** 03.25.08 at 11:27 pm

Hi,

Great software! Very impressive 4

Is it possible to create a new file for each capture? Rather than replacing the existing file, it would be excellent if it could make a new file with each capture.

Thanks!

# 174 Gretchen 04.10.08 at 4:20 pm

You guys need to read the directions. Adding the variables %G%g to the filename puts a date/timestamp to each new file - that way they won't overwrite eachother.

#### 175 nana 04.14.08 at 11:43 am

Wow cool tnks for ur help!

# 176 Howard 04.16.08 at 6:36 pm

Thanks for this software.

Have problem with the second cam.

The Dorgem kept saving images even with no activity. I covered the lens, so that the image is always black. That way I can verify whether the software is saving even if the image has not changed. But Dorgem kept saving images every second, the interval used.

Hope you can fix this.

# 177 danno 04.18.08 at 9:26 am

Hello, have the same problem as someone else but don't see an answer. I have it set on motion detection but it just keeps taking pics at whatever interval I set it at. Did everything including reinstall. and read everything I could find five times over.

Thank You Danno

#### 178 **Howard** 04.18.08 at 11:40 am

Check the contents of the image.

Does the webcam see a clock?

Is the second hand moving on the clock?

My webcam faces a neighbor's front door and a flag.

When the wind moves the flag, the webcam takes a picture.

179 **rhea** 04.18.08 at 3:46 pm

for some reason in dorgem i cant adjust automatic gain control. I uncheck it and it rechecks itself. Any help?

180 Janet 04.20.08 at 9:47 pm

Thanks!

181 amy sharp 04.26.08 at 12:12 am

I would like to use this to catch my filthy sneaky roommate. Does my computer need to be on or can it be in hibernation/sleep mode?

Thanks.

182 **DD** 04.27.08 at 7:50 am

one can remove the lens that came with the webcam, revealing the sensor, (there will be a reddish glass thingey in there its the infrared filter — if you remove this the cam will be IR - nightvision-ish)

then you just need to make a new enclosure, and use a zoom lens from a normal(SLR)film camera (like a 28-55 mm zoom) and position the back part of the lens the same distance from the sensor as it would have been from the film in a camera (you need to measure this distance on the camera who's lens you use)

and you've got a manual zoom on your webcam..

183 Ares 04.28.08 at 9:27 pm

Im getting an error that reads "error saving image"....any sugestions?

184 **Pebbles** 05.03.08 at 2:47 pm

Any update on the AVI feature? I can't get it working.

**185 John C** 05.05.08 at 4:35 pm

Gay. Only saves one pic and next motion detention deletes the last pic and saves the new one. Useless piece of software. You own me 15 minutes of my time. Thank you.

186 **Pebbles** 05.07.08 at 1:22 pm

John C - Use the variable %g in the file name to change the name of the picture with each new image. Maybe if you were a little more intelligent or knew how to read you'd stop being such a douche bag and be able to use a simple piece of open-source software, and you'd appreciate the time and effort that went into it and this guide. Next time you want to bitch over nothing; don't. Also, you shouldn't use "gay" to label something as bad. Thank you :-).

187 Saneem 05.09.08 at 9:14 pm

This tutorial is appreciatable.

Thanks to Dorgem.

But what i need is a program in which you can use masks.

That is, Detect motion in a selected area only..

If anybody got any ideas, post it...

Thanks to Ross.

188 ashley 05.17.08 at 6:52 am

How do i know if my computer can use a web cam for chat,? its not a new Windows computer.

189 **Pebbles** 05.17.08 at 9:00 am

Saneem - this may sound crude, but you could try blocking the actual camera <u>hardware</u> in the parts you don't want to view? I'm not exactly sure what you mean, though.

Ashley - Dorgem has a system requirements list right on their homepage, and cameras will usually have a list on the back of their packaging.

190 Se 05.25.08 at 1:28 pm

Hello,

First of all, this is a great tutorial. Thanks a lot.

Secondly, does anyone know how the photos can be numbered?

With some other tag like the %G ones, so that every picture gets a number + the date.

**191 Pebbles** 05.26.08 at 6:33 am

Se - I don't think it is possible, but you might want to take a harder look at SourceForge. It sounds like a relatively easy code customization to do manually, just change a few lines around, but I don't know that language... so maybe I shouldn't talk ©

**192 Admiral** 05.26.08 at 11:11 am

Dorgem does a great job of producing jpeg's. But with 1 fps capture you get 3600 pictures per hour. And with no motion sensing available, this is just no good. Can't make an AVI either. This is not ready for prime time. Although I will give it a credit, it never crashed once.

Still looking for surveillance software....

193 **nathan** 05.26.08 at 7:37 pm

it only stored to a signle file that gets replaced or changes everytime it saves another picture. its not very sensitive. can you help me?

194 Se 05.29.08 at 5:58 am

Nathan, reread the steps.

It tells you to add "%G %g" to the file storing menu. This adds the date and time to your filename.

No further suggestions on how to number the pictures?

**195 pismobum** 06.01.08 at 11:04 am

Well Done works well for me, even FTP

## 196 Rosalie 06.15.08 at 11:30 am

I'm a newbie (if you couldn't tell!). Loved this article; it gives me a do-able security feature to catch whoever's coming into my apartment when I'm not home.

I have a silly question, however, important to me - Can I log off as user (Win XP) and still have this work? Or do I have to leave my computer vulnerable? Since my computer settings were changed once, I'm afraid someone could come in and delete their pics. That'd be a kick, right?

Hoping for an answer,

Rosalie

# **197 H** 06.16.08 at 12:38 pm

Look on your keyboard, on the bottom between the Control and ALT, button is a window button. Hit that and "L" together. That requires you to enter password to enter the system, while the computer is still processing its work.

# 198 Rosalie 06.16.08 at 1:08 pm

Thank you so much, H! Now, thanks to all of you and this site, I'm in business. Hope you all feel good! Rosalie

# 199 Carey 06.17.08 at 12:57 am

I have had a problem with people setting things alight and leaving them on my front porch when I am not at home. If my motion sensor has been triggered, is there a way that I can be alerted, ie via SMS or fax or any other suitable means. It's not so much that I want to catch them red handed, though that would be nice. I just don't want to come home to a pile of ashes. Email is no good, as I do not have access to the web at work. Can I link it to a fax program, telnet, or some such program which will trigger my fax modem to dial my mobile number, so that when I'm not at home and I get a call from my home phone number, I at least have the choice to go home and investigate or locate the nearest computer and remotely log in. Any help would be great.

## 200 Carey 06.17.08 at 12:58 am

sorry i forgot to check the email notify box

#### **201 Pete** 06.26.08 at 3:55 pm

cannot get web cam to stop taking pixs in motion detector due to light changes in view? Help!

#### **202 Kris** 06.28.08 at 6:42 am

Hi, I got the program working fine, but

- 1. I don't get the pictures to save on the GMail Drive, what location do I give? I presume that like the other drives being called C: or D: this one needs to be called GMail Drive: since it doesn't have a single letter, however, it doesn't seem to work.
- 2. It refuses to send to my FTP (but still working on that)
- 3. Under OPTIONS I tried the AVI setup but it's not giving any film, nor pictures when there is movement, how does this work or what's it for?

Besides that, great software but I need to get the pictures being sent to my GMail since I don't trust them

being on my PC only. I've been coming home recently and the doors have been locked different than how I locked them in the morning (double lock, single lock, you know). I'm thinking it might be my landlord but she's saying it's not her. I want to make sure that, who ever comes in, and spots the camera, doesn't just take the PC or deletes the pictures and I still don't know who or what.

Thanks, hope someone can help with at least getting this GMail Drive thing working.

**203 gboom\_01** 06.30.08 at 3:58 pm

great stuff. works fine. almost to good. great write-up also. thanks for everything.

**204 Gern** 07.01.08 at 7:59 am

Thank you very much for this tutorial and for the tip on downloading Dorgem — it is now the security solution I'm using for my pool. Every time my family goes on vacation, we suspect the neighbors are using our pool (one of them actually bragged about it to another more loyal neighbor who ratted him out). Anyway, this is going to be great for catching them in the act. I will send copies of the images to them via email with a warning to stop. The next time it happens after the initial warning, the images will be provided to the police, trespassing charges will be filed, and the neighborhood relations will get rather ugly. It's unfortunate that I have such rude neighbors that I have to do this, and I actually live in a community with \$750k(+) homes. It's amazing what trash can afford these days.

FYI, I'm using a cheapie GE EasyCam camera (\$9) that I bought at a closeout store and then never really used it much. It's getting used now!

Also, you may want to upload your screen shots with the latest Dorgem version, as some of them are different from what the app looks like now. Maybe the FTP/Local file combination is fixed?

Thanks again!

205 Alex 07.02.08 at 11:23 am

This tutorial is the best and works beautifully for me! THANKS BUDDY!

**206 joey** 07.10.08 at 3:02 pm

hi. thanks for creating this its awesome. I have a question, is there any way for me to extend the USB connected to my computer from my webcam. please answer. Anyways THANK YOU

**207 netgeek** 07.14.08 at 5:56 am

DORGEM is no more effective friday 11 july 08

**208 Rosalie** 07.14.08 at 8:04 am

Does this mean I can't download it any longer? Or if I have downloaded, it won't work? Or there is no more support for it?

You've been such a help to everyone, hope you're OK!

**209 ahmad ammar** 07.15.08 at 8:57 pm

Hi Ross.

Thanks for an amusing and useful stuff with webcams.

I just have small question...is it possible that while using multiple webcams (with multiple instances of dorgem), we fix a particular instance with a particular cam??..i mean...lets say dorgem-1 always use webcam-topview and dorgem-2 always use webcam-sideview by default, without asking user to select a source at the beginning??

I'll highly appreciate your comments on it..thnx buddy

# **210 Patrick** 07.17.08 at 9:06 am

I downloaded some software that lets me use my sond Sony Eyetoy as a web cam. Can I use it with the software you have mentioned?

# **211 GrayReb** 07.18.08 at 3:23 am

Enjoyed your article. Went to your suggested side "Dorgen" but found it was discontinued.

# 212 **ArthurDental** 07.18.08 at 1:35 pm

For some reason the picture-taking stops after an hour or two. I have a Logitech and set it to reconnect but that doesn't seem to help. Any ideas?

## **213 Frosty121** 07.21.08 at 7:30 pm

You can find this on download.com now

## **214 Dominic Shugart** 07.23.08 at 11:15 am

This looks like a great system - and really well explained. I'm intending to direct the webcam into my driveway (last night someone put a brick through the rear window of my car) and would mainly be using it at night. If I install a motion activated light outside the window next to the camera, would the light going on trigger the camera? And do you think that would provide enough illumination to capture usable images, or would I still be better off with an IR camera, with IR leds? Thank you so much, in advance, for your help.

# 215 Rooster 07.27.08 at 1:10 pm

I LOVE THIS WEB SITE!!!! Thanks, Ross!! I'm having a problem with vandals in the neighborhood....slashing tires and breaking windshield wipers. I set up the webcam and have the perfect vantage point to record the action, but I'm going to need an IR camera. My question is....how far away will an IR cam illuminate? Can anyone out there recommend an IR camera with a good illumination range? I wanna bust these dirt bags!!!!!!

## **216 HelpPlease** 08.04.08 at 10:09 am

my microsoft lifecam 7000 is giving me an "initialization error" message when i try to run it with dorgem.

The camera works if dorgem is not running.

i have adjusted most of the settings on both the camera and also in dorgem to see what might work without success. any suggestions?

## **217 ras** 08.09.08 at 6:05 pm

very informitive, thanks alot.

one questian please can this system work if the comuter is is turn off or does it need to sty on all time? excuse

my ignorance. thanks again

# 218 **David** 08.13.08 at 9:38 am

Im currently trying to find the motion sensing feature for my labtec webcam. I downloaded the most recent software and still cannot find it, Any ideas?

#### Leave a Comment

| Name    |  |
|---------|--|
| E-mail  |  |
| Website |  |
|         |  |
|         |  |
|         |  |
|         |  |

You can use these <u>HTML</u> tags and attributes: <a href="""> <abbr title=""> <acronym title=""> <b> <blockquote cite=""> <cite> <code> <del datetime=""> <em> <i> <q cite=""> <strike> <strong>

Notify me of followup comments via e-mail

Submit

# • subscribe via rss

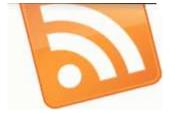

# Feature Your Site Here CALLING ALL ECO-GEEKS

Here's your ultimate DIY: a supercool guilt-free solar cell phone charger. See how to make one in a few simple steps.

Yes, it will make you eco-fabulous.

No, it won't pop popcorn.

Read More... Read more...

#### **Meet Your Meat**

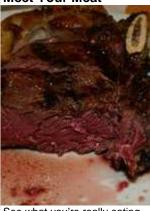

See what you're really eating for dinner.

Watch the video that exposes the truth about humanity's cruelest invention— the factory farm. Want fries with that?

Watch Now. Read more...

Advertise here

Ads by Google

Webcam Capture
Live Cameras
USB Webcam Software

Home Webcams

• Categories

- Bittorrent (12)
- Blogging (30)
- Cable Modems (70)
- Eee PC (5)
- o Email (40)
- Firefox (34)
- Guest Blogger (4)
- Home Networking (18)
- Internet Explorer (14)
- o iPod/iPhone (54)
- Linux (58)
- o Mac (198)
- o Office (19)
- o Other (49)
- o <u>Reviews</u> (19)
- Screencasts (4)
- Screenshot Sims (17)
- Security (26)
- Web Design & Dev (28)
- Windows (172)
- Windows Mobile (26)
- Wireless (5)

#### Social

- o Simple Help on FriendFeed
- Simple Help on Facebook
- Simple Help on MyBlogLog
- Simple Help on SU
- Simple Help on Tumblr
- Ross on Twitter

# • Search Simple Help

| Search | Go |
|--------|----|
|        |    |

## Recent Posts

- How to edit iPhoto images using another application
- How to embed hidden messages in picture files (OS X)
- o 1000+ Desktop Wallpapers for your Asus Eee PC
- How to create a custom iPhone and iPod touch icon for your web site
- How to install and setup Jinzora (streaming media server) in OS X

#### How-To Network

- Create Shortcuts to Quickly Reboot to the Alternate OS in a Vista/XP Dual-Boot [the How-To Geek]
- Crossloop: Easy Way to Help Others and Get Help [Sizlopedia]
- 10 Most Useful Free iPhone Utility Apps [Sizlopedia]

- o Can't Align Images in Wordpress? Try this Fix [Sizlopedia]
- How to edit iPhoto images using another application [Simple Help]
- Remove That Unsightly Focus Rectangle in Windows XP or Vista [the How-To Geek]

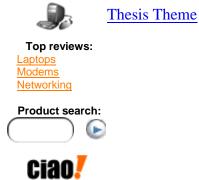

51 of 51